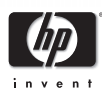

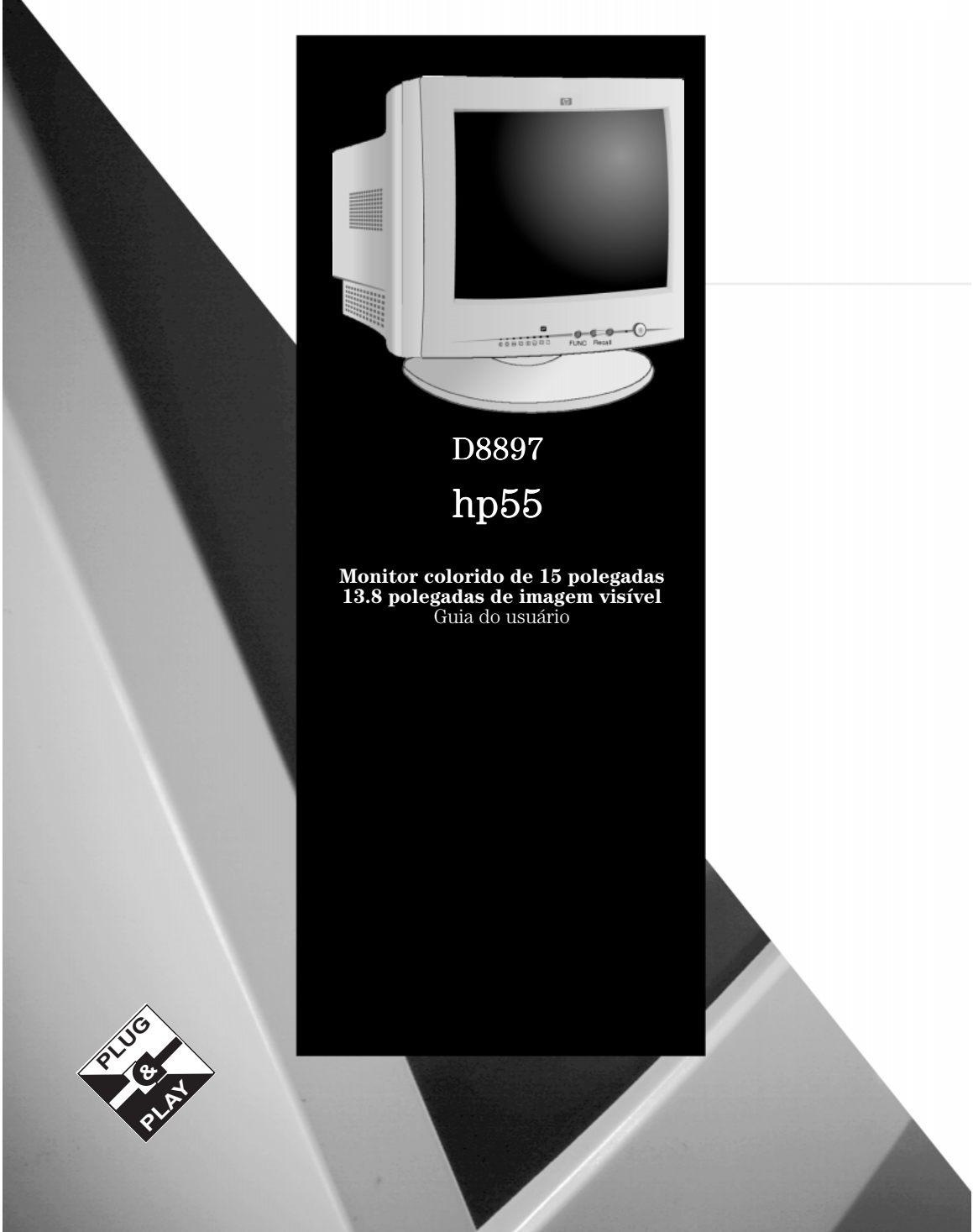

#### Aviso

As informações contidas neste manual estão sujeitas a mudanças sem notificação prévia.<br>A Hewlett-Packard não oferece nenhum tipo de garantia com respeito a este manual, incluindo as garantias implícitas de comercialização<br>

fornecimento, desempenho ou uso deste material. A Hewlett-Packard não assume nenhuma responsabilidade pelo uso ou confiabilidade do seu software em equipamentos não fornecidos

pela HP.<br>Este documento contém informações proprietárias que são protegidas por direitos autorais. Todos os direitos são reservados. Nenhuma<br>parte deste documento pode ser fotocopiada, reproduzida ou traduzida para outro i

Hewlett-Packard France 38053 Grenoble Cedex 9 France © 2000 Hewlett-Packard Company

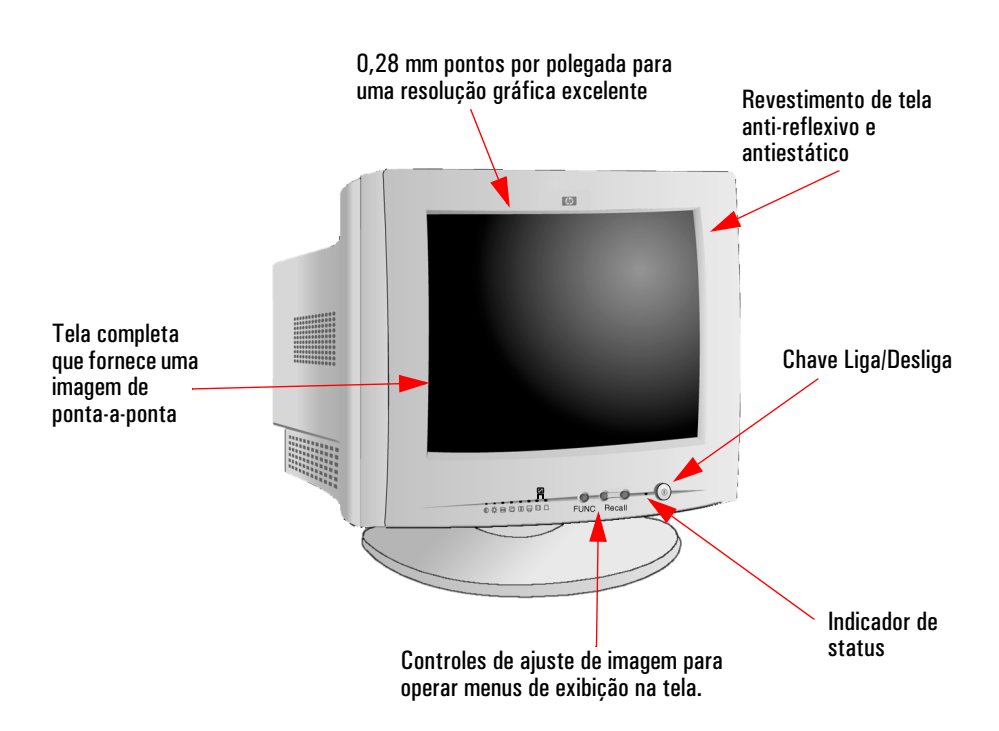

hp 55 D8897 Monitor colorido de 15" (13,8" para exibição de imagens)

Guia do Usuário

## **Instruções importantes de segurança**

*ADVERTÊNCIA*Para a sua segurança, ligue sempre o equipamento a uma tomada aterrada. Use sempre um cabo de alimentação com uma tomada aterrada adequadamente, como a fornecida com este equipamento, ou uma que esteja de acordo com as as normas nacionais. Este computador pode ser desconectado da alimentação removendo o cabo da tomada. Isto significa que o computador deve estar localizado perto de uma tomada de fácil acesso.

> Para evitar choques elétricos, não abra a tampa do monitor. Não há peças que possam ser reparadas no interior da unidade. Somente o pessoal qualificado de atendimento técnico deve manipular essas peças.

Verifique se o computador está desligado antes de conectar ou desconectar o monitor.

Trabalhar com Obrigado por escolher o monitor HP.

conforto Para otimizar seu conforto e produtividade, é importante configurar sua área de trabalho corretamente e usar o equipamento HP de maneira adequada. Com esse propósito, desenvolvemos algumas recomendações de configuração e uso com base em princípios estabelecidos de ergonomia.

> Consulte a versão on-line de Trabalhar com conforto, encontrada no disco rígido dos computadores HP ou visite o site Working in Comfort em:

#### **http://www.hp.com/ergo/**

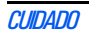

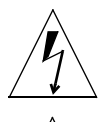

*CUIDADO* O monitor é ligeiramente pesado (o peso é exibido nas especificações técnicas). É recomendável pedir o auxílio de uma segunda pessoa para levantá-lo ou movê-lo.

**!**

O indicador luminoso com o símbolo de uma ponta de seta, situado dentro de um triângulo equilátero, é destinado a alertar o usuário sobre a presença de uma "tensão perigosa" sem isolamento, cuja grandeza pode ser suficiente para representar um risco de choque elétrico.

O ponto de exclamação dentro de um triângulo equilátero pretende alertar o usuário quanto a presença de instruções importantes de operação e reparo na documentação que acompanha o equipamento.

### **O que o novo monitor oferece**

O monitor HP é um monitor colorido multi-síncrono de 15 polegadas (13,8 polegadas de imagem visível) e de alta resolução. Multissíncrono significa que o monitor suporta uma variedade de modos de vídeo. Ele é otimizado para ser usado com todos os PCs da Hewlett-Packard.

O monitor colorido HP possui os seguintes recursos:

- Um tubo quadrado plano de 15 polegadas, com uma imagem visível de 13,8 polegadas. 0,28 mm de grade para gráficos excelentes e revestimento anti-reflexivo para minimizar reflexos.
- Suporte para Ultra VGA 1024 x 768 com taxa de atualização de 60  $Hz$
- Ajuste de imagem usando os controles digitais.
- Sistema de gerenciamento de energia do monitor (padrão<sup>1</sup> VESA) controlado a partir de PCs HP equipados adequadamente para reduzir automaticamente o consumo de energia do monitor. Está de acordo com o Programa de Computadores Energy Star iniciado pelas especificações da US EPA2. Como um parceiro da ENERGY, a HP determinou que este produto atenda às diretrizes de ENERGY STAR para melhor aproveitamento de energia3.
- Recurso Plug and Play (padrão VESA DDC1/2B) que permite ao monitor identificar a si mesmo para computadores HP adequadamente equipados.
- Compatível com os padrões ergonômicos ISO 9241-3, ISO 9241-3/- 7/-8.
- Compatível com as diretrizes MPRII referentes aos limites superiores para emissões eletrostáticas e magnéticas, estipuladas pelo Swedish National Board for Measurement and Testing.

- 1. VESA é a Video Electronics Standards Association (Associação de Padrões Eletrônicos de Vídeo)
- 2) A US EPA é a United States Environmental Protection Agency (Agência de Proteção Ambiental dos Estados Unidos)
- 3) ENERGY STAR é uma marca de serviço registrada nos EUA da US EPA.

# Configurar o monitor

# Como colocar a base giratória

O monitor possui uma base giratória. Para levantar a base giratória:

- 1 Coloque o monitor de lado (nunca apoie-o pela tela). Identifique a parte frontal da base.
- 2 Localize os slots na parte lateral inferior do monitor.
- 3 Deslize a base para a frente do monitor até ouvir um clique quando a trava da base se fixar na posição correta.

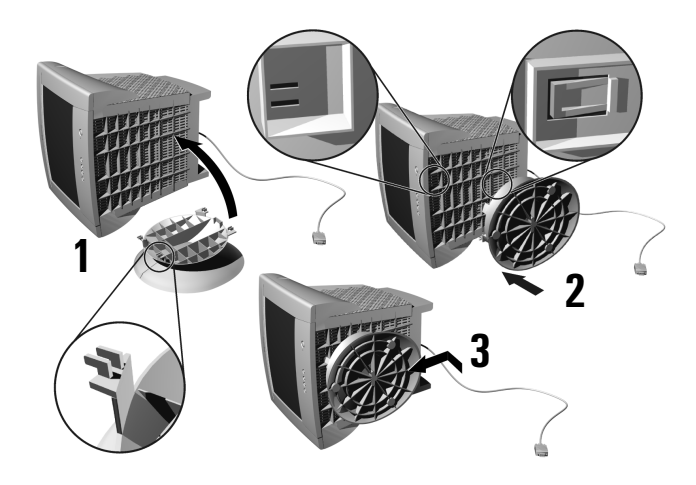

# Onde colocar o monitor

Coloque o monitor em uma superfície plana. Para alcançar a melhor qualidade de imagem, verifique se a tela está voltada para leste.

Verifique se o local operacional está livre de calor excessivo, umidade, poeira e fontes de campos magnéticos. As fontes de campos eletromagnéticos incluem transformadores, motores e outros monitores. Evite a exposição direta do monitor à luz do sol.

### Conectar os cabos

*CUIDADO* Antes de conectar cabos ou instalar o monitor HP, consulte as instruções de segurança no começo deste manual. Consulte o manual do usuário que acompanha o PC e a adaptadora de vídeo para garantir que o equipamento esteja corretamente instalado.

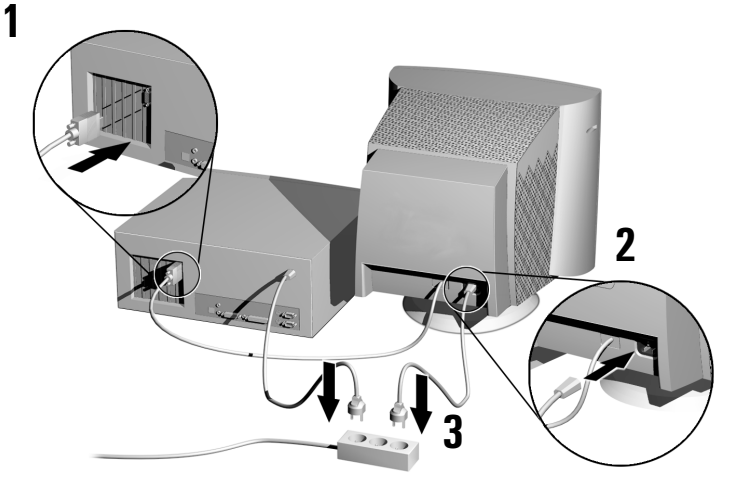

- 1 Antes de conectar qualquer cabo, consulte as instruções sobre segurança apresentadas no início deste manual. Verifique se o computador e o monitor estão desligados.
- 2 Conecte o cabo de vídeo (possui um plugue de 15 pinos) à tomada de vídeo no computador. Aperte os parafusos no plugue.
- 3 Conecte o cabo de alimentação ao monitor.
- 4 Conecte o cabo de alimentação na tomada.
- *NOTA* Em seu computador, a localização do conector destinado ao cabo do monitor pode ser diferente do mostrado. Consulte o manual que acompanha o computador, se necessário.

### Guia do Usuário do Monitor HP de 15" Colorido

Usar o monitor

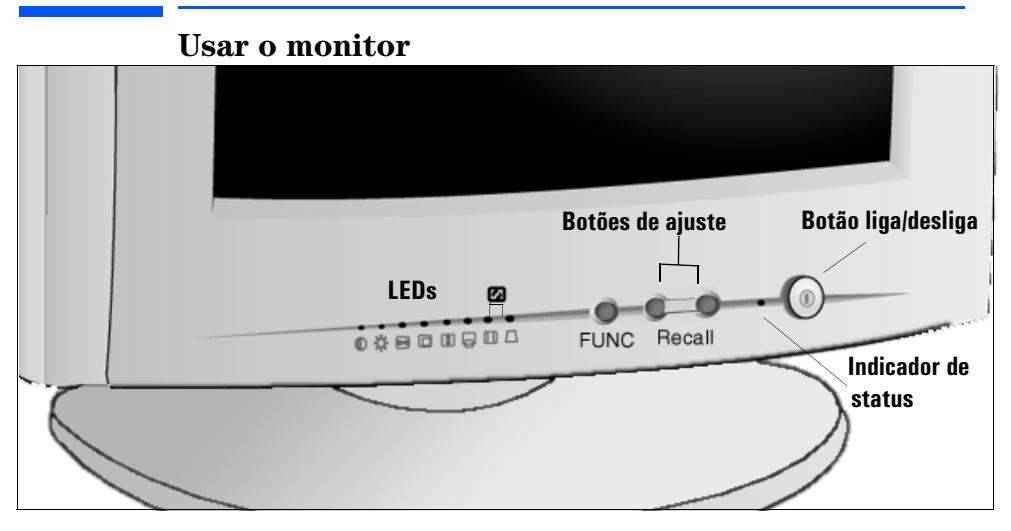

- 1 Pressione **FUNC** para selecionar o tipo de ajuste necessário.
- 2 Use os botões de ajuste  $+$  para fazer os ajustes necessários. Os LEDs indicam o controle de ajuste selecionado.

Pressione  $+e$  ao mesmo tempo para voltar às predefiniçõees de fábrica.

*NOTA* O seu monitor é automaticamente desmagnetizado cada vez que é ligado. Isso assegura a pureza das cores. Para manter a pureza das cores, nós recomendamos que a cada semana você desligue o monitor por pelo menos 30 minutos antes de ligá-lo novamente.

Como configurar a quantidade de informações exibidas

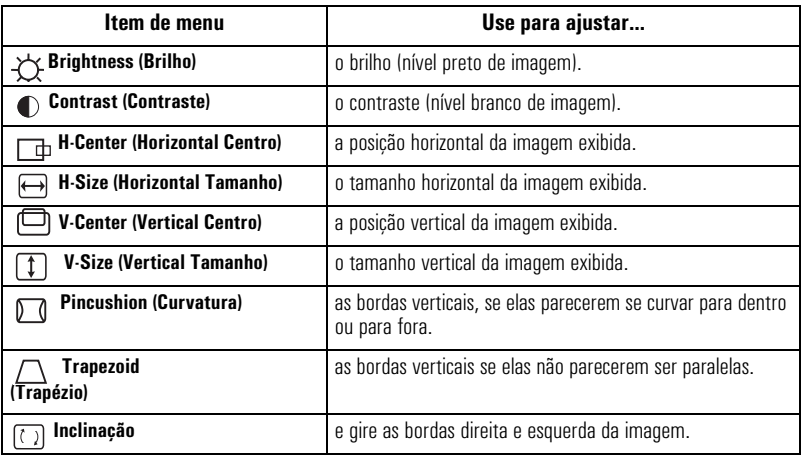

Use a tabela a seguir para determinar qual item de menu você deseja:

## Como configurar a quantidade de informações exibidas

É recomendado que você use uma resolução de 800 x 600 a 85 Hz. Isto fornece caracteres de fácil leitura, uma grande quantidade de informações exibidas e uma imagem livre de tremulações.

É possível fazer ajustes na imagem exibida que serão salvos automaticamente para a resolução que estiver em uso. Por exemplo, se você ajustar o monitor quando estiver trabalhando em SVGA, as configurações serão salvas para SVGA. Se estiver trabalhando em VGA e alterar as configurações da imagem, elas serão salvas para VGA. Na próxima vez que voltar para o modo SVGA, as configurações anteriores serão utilizadas automaticamente.

Para descobrir quais resoluções são suportadas pelo monitor, consulte "Quais modos de vídeo são suportados" em página 8. Para alterar a resolução da tela, consulte o manual que acompanha o computador ou a documentação do sistema operacional.

O monitor possui o recurso Plug and Play (padrão VESA DDC1/2B) que permite identificar a si mesmo nos computadores HP equipados adequadamente. Isto fornece automaticamente a melhor taxa de atualização para a resolução configurada. Também, usando o software adequado (quando disponível), é possível ajustar as configurações do monitor diretamente a partir do computador.

# **Modos de vídeo suportados**

O monitor suporta os modos de vídeo exibidos na tabela abaixo.

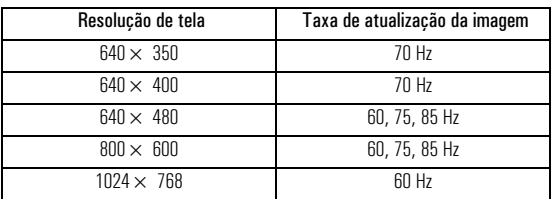

*CUIDADO* Selecionar um modo de vídeo no computador com uma combinação de taxa de atualização de resolução/imagem de tela mais alta do que 1024× 768 a 60 Hz pode danificar o monitor. Selecionar um modo de vídeo não suportado pelo monitor deixará a tela em branco.

### Minimizar o esforço visual

Para evitar a tremulação da tela e minimizar o esforço visual, use a taxa de atualização da imagem mais alta suportada para a resolução selecionada. É recomendável usar uma taxa de atualização de 85 Hz. A taxa de atualização da imagem é o número de vezes por segundo que a imagem é atualizada.

### Minimizar o consumo de energia

Se o computador suporta o gerenciamento de energia do monitor VESA (disponível na maioria dos computadores HP), é possível minimizar a energia consumida pelo monitor. Há dois modos de economia de energia:

- Modo Suspender<sup>1</sup> (consumo inferior a 15W). Nesse modo, a luz do indicador do painel frontal do monitor é âmbar.
- Modo Desativar<sup>2</sup> (consumo inferior a 8W). Nesse modo, a luz do indicador do painel frontal do monitor é âmbar.

Para configurar estes modos de economia de energia, consulte o manual que acompanha o computador. Se a tela não estiver exibindo nenhuma imagem, verifique a luz indicadora do painel frontal primeiro, pois o monitor pode estar em um modo de economia de energia.

<sup>1.</sup> O modo suspenso é ativado quando a sincronização vertical é removida pela controladora de vídeo.

<sup>2.</sup> Esse modo é ativado quando as sincronizações vertical e horizontal são removidas pela controladora de vídeo.

### **Solucionar problemas**

Antes de entrar em contato com a Hewlett-Packard, verifique os seguintes itens:

Não há imagem e o LED está apagado.

- Verifique se o interruptor do monitor está ligado.
- Verifique se o cabo de alimentação está conectado de maneira adequada.
- Verifique se a tomada de alimentação está conectada.
- Teste se o monitor funciona com um outro PC já configurado para a resolução suportada pelo monitor.

Não há imagem e o LED está aceso.

- Verifique se o monitor está no modo de economia de energia.
- Ajuste o contraste e o brilho usando os botões de ajuste.
- Verifique se o computador está ligado.
- Verifique se algum pino do cabo de vídeo está torto.
- Teste se o monitor funciona com um outro PC já configurado para a resolução suportada pelo monitor.

As cores não são puras.

• Deslique o monitor e ligue-o após 30 minutos.

A imagem não está centralizada.

• Ajuste a imagem usando os botões de ajuste.

A imagem está distorcida.

- Use a função Ajuste Padrão.
- Reduza o contraste usando os botões de ajuste.

# **Especificações técnicas**

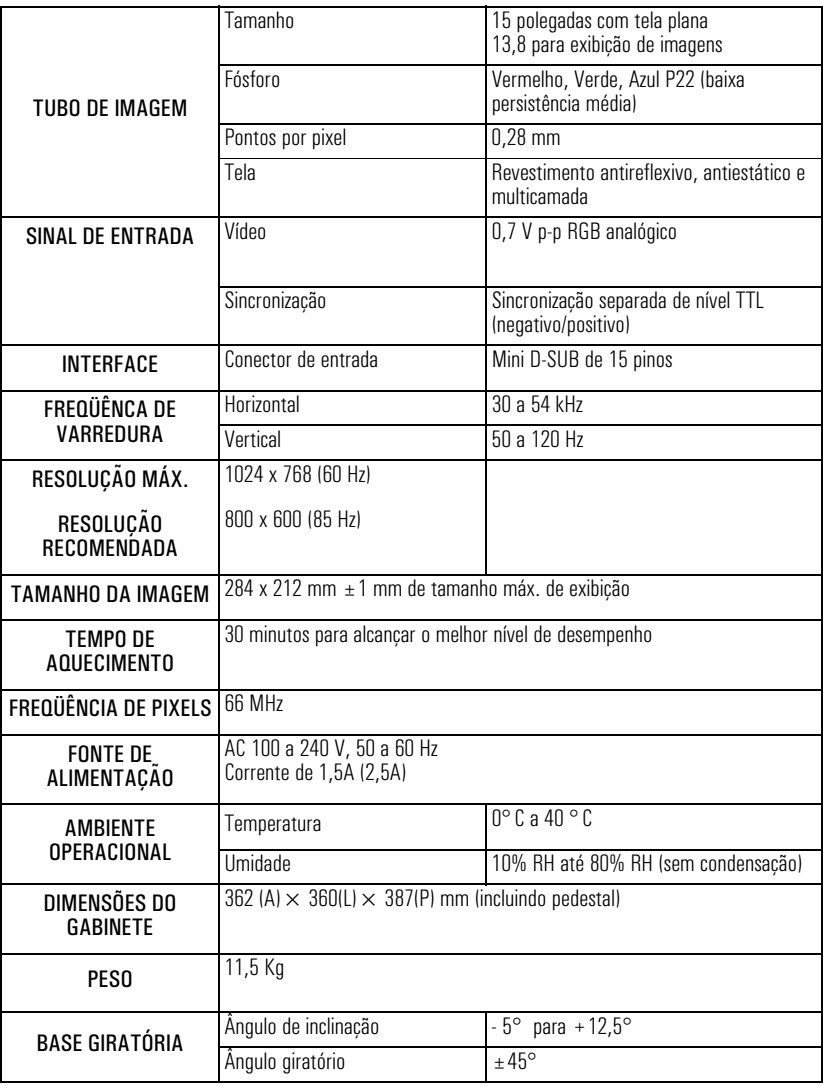

## **Cuidados e limpeza**

Não coloque nenhum objeto na parte superior do monitor. Ao fazer isto, você bloqueia a ventilação e causa danos ao monitor devido ao superaquecimento. Não derrame líquidos dentro do monitor. Para maximizar a vida útil da tela e evitar danos ao tubo de imagem (como fósforo queimado, devido a deixar a mesma imagem na tela por um período de tempo prolongado), é recomendável:

- Usar o sistema de gerenciamento de energia do monitor (nos computadores HP) ou um programa de proteção de tela.
- Evite configurar contraste e brilho em seus níveis máximos por períodos de tempo prolongados.
- Se você não possui um sistema de gerenciamento de energia ou um programa de proteção de tela, desligue o monitor ou reduza o brilho e o contraste para o mínimo quando este não estiver em uso.

O monitor possui um revestimento de tela anti-reflexivo e antiestático. Para evitar danos ao revestimento da tela do monitor, use um limpador de vidro de uso doméstico. Para limpar a tela:

- 1 Desligue o monitor e retire o plugue da tomada (puxe o plugue, não o cabo).
- 2 Umedeça um pano de algodão macio com a solução de limpeza e limpe a tela suavemente. Não pulverize o limpador na tela, pois ele pode pingar no monitor.
- 3 Seque com um pano de algodão macio e limpo. Não use soluções de limpeza que contenham flúor, ácidos ou álcalis.

# **Informações ambientais**

A HP possui um forte compromisso com o meio-ambiente. O monitor HP foi projetado para respeitar o ambiente o máximo possível.

A HP também pode receber seu monitor antigo para reciclagem quando alcançar o final de sua vida útil. A HP possui um programa de retorno do produto em vários países. O equipamento coletado é enviado a um dos centros de reciclagem da HP na Europa ou nos EUA. Muitas das partes são reaproveitadas. O restante é reciclado. Um cuidado especial é tomado com baterias e outras substâncias tóxicas, que são reduzidas a componentes não prejudiciais através de um processo químico especial. Para mais detalhes sobre o programa de receber produtos de retorno (take-back) da HP, entre em contato com seu revendedor ou o escritório de vendas da HP mais próximo.

### **Garantia de hardware**

#### PARTE I – Garantia geral de hardware da HP

#### Geral

Esta declaração de garantia de hardware Monitor da HP dá a você, o cliente, direitos expressos de garantia da HP, o fabricante.

PARA TRANSAÇÕES DO CONSUMIDOR NA AUSTRÁLIA E NOVA ZELÂNDIA: OS TERMOS DE GARANTIA CONTIDOS NESTA DECLARAÇÃO, EXCETO PARA A EXTENSÃO PERMITIDA PELA LEI, NÃO EXCLUEM, RESTRINGEM OU MODIFICAM E ESTÃO EM ADIÇÃO AOS DIREITOS ESTATUCIONAIS OBRIGATÓRIOS APLICÁVEIS PARA A VENDA DESTE PRODUTO A VOCÊ.

AS LEIS DE SEU PAÍS PODEM OFERECER DIFERENTES DIREITOS DE GARANTIA. SE ISSO OCORRER, O REVENDEDOR AUTORIZADO OU ESCRITÓRIO DE VENDAS E SERVIÇOS HP PODE DAR MAIS DETALHES.

#### **Consertos ou reposições por garantia**.

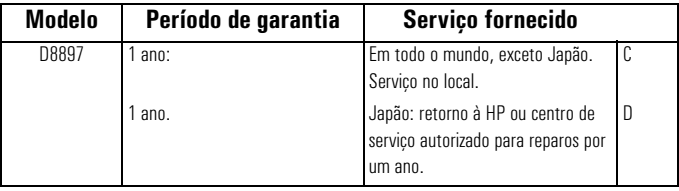

A Hewlett-Packard (HP) garante este produto de hardware Monitor ou acessórios contra defeitos nos materiais e na mão-de-obra pelo período de garantia aplicável declarado acima, a partir da data de entrega do produto ao cliente usuário final.

A HP não garante que o hardware HP funcionará ininterruptamente ou sem erros.

Se, durante o período de garantia do produto, a HP não for capaz de, em um período de tempo razoável, reparar ou devolver o produto à condição garantida, você passará a ter direito a um reembolso (no valor do preço de compra do produto) mediante a devolução imediata do produto a um revendedor autorizado ou outro representante da HP. A não ser que declarado ou acordado o contrário na documentação HP, todos os componentes de hardware devem ser devolvidos para reembolso de todo o sistema de processamento. O software HP está coberto pela Garantia Limitada de Produto de Software HP, localizado no manual HP do produto. A não ser que declarado o contrário e até a extensão permitida pela lei, os produtos de hardware pode conter peças recondicionadas (equivalentes a novas em desempenho) ou peças que tenham sido sujeitadas a uso incidental. A HP pode reparar ou substituir produtos de hardware (i) por produtos equivalentes em desempenho aos produtos sendo reparados ou substituídos, mas que podem ter tido sujeitados a uso anterior, ou (ii) por produtos que contém peças recondicionadas, equivalentes a novas em desempenho ou peças que podem ter sido sujeitadas a uso incidental.

#### Comprovante de compra e período de garantia

Para receber serviço e suporte para seu produto de hardware durante o período de garantia, pode ser exigida a prova da data de compra original do produto para poder estabelecer a data de entrega do produto. Se a data de entrega não estiver disponível, a data da compra ou a data do fabricante (localizado no produto) passa a ser o início do período de garantia.

### Limitação da garantia

A garantia não se aplica a defeitos resultantes de: (a) manutenção ou calibração imprópria ou inadequada; (b) software, interfaces, peças e suprimentos não fornecidos pela HP; (c) reparo, manutenção e modificação não autorizados ou uso errado; (d) operação fora das especificações de operação para o produto; (e) preparação ou manutenção inadequada do local ou (f) outras exclusões expressamente determinadas na Declaração de Garantia.

A HP NÃO OFERECE NENHUMA OUTRA GARANTIA EXPRESSA, ESCRITA OU ORAL, EM RELAÇÃO A ESTE PRODUTO.

PELA EXTENSÃO PERMITIDA PELA LEI LOCAL APLICÁVEL, QUALQUER GARANTIA OU CONDIÇÃO IMPLÍCITAS DE COMÉRCIO OU ADEQUAÇÃO A UM PROPÓSITO PARTICULAR ESTÁ LIMITADA À DURAÇÃO DA GARANTIA EXPRESSA ESTABELECIDA ACIMA.

#### Limitação de responsabilidade e soluções

ATÉ A EXTENSÃO PERMITIDA PELA LEI LOCAL APLICÁVEL, AS SOLUÇÕES APRESENTADAS NESTA DECLARAÇÃO DE GARANTIA SÃO AS ÚNICAS DE QUE O CLIENTE DISPÕE. EM NENHUMA CIRCUNSTÂNCIA, A HP É RESPONSÁVEL POR PERDA DE DADOS OU POR QUALQUER DANO DIRETO, INDIRETO, ESPECIAL, INCIDENTAL OU CONSEQÜENCIAL, QUER BASEADO EM GARANTIA, CONTRATO, ATO LÍCITO OU QUALQUER OUTRA TEORIA LEGAL.

Essas limitações de responsabilidades não devem se aplicar caso um tribunal competente comprove que qualquer produto HP vendido esteja com defeito ou que tenha causado danos corporais ou à propriedade. Até a extensão permitida pela lei local, a responsabilidade da HP por danos à propriedade não deve exceder US\$ 50.000 ou o preço de compra do produto específico que causou tal dano.

#### PARTE II - Garantia para o Ano 2000

Sujeita a todos os termos e limitações da Declaração de Garantia Limitada HP fornecidos com este Produto HP, a HP garante que este Produto HP será capaz de processar precisamente dados relacionados à data (incluindo cálculo, comparação e seqüenciação, mas não se limitando a isso) entre os séculos XX e XXI, e os anos 1999 e 2000, incluindo cálculos de transição repentina de anos, quando usado de acordo com a documentação do Produto fornecida pela HP (incluindo quaisquer instruções para a instalação de patches ou atualizações), sendo que todos os outros produtos (por exemplo, hardware, software, firmware) usados em combinação com este Produto HP troca dados relativos à data adequadamente com ele. A duração da garantia Ano 2000 se estende até 31 de janeiro de 2001.

# DECLARATION OF CONFORMITY According to ISO/IEC Guide 22 and CEN/CENELEC EN 45014

Manufacturer's name: **HEWLETT-PACKARD France** Manufacturer's address: 5 Avenue Raymond Chanas-Eybens 38053 GRENOBLE Cedex 09 - FRANCE

Declares that the product(s): Product Name : HP 15" Color Monitor Model Number(s) : D8897\* (the "\*" can be any alphanumeric character)

Conform(s) to the following Product Specifications :

- SAFETY International: IEC 60950:1991 +A1 +A2 +A3 +A4 / GB4943-1995. ٠ - Europe : EN 60950:1992 +A1 +A2 +A3 +A4 +A11.
- ELECTRO-MAGNETIC COMPATIBILITY
	- CISPR 22:1993 +A1 +A2 / EN 55022:1994 +A1 +A2 Class B<sup>1)</sup>
	- EN 50082-1:1992

IEC 801-2:1991 / prEN 55024-2:1992 - 4kV CD, 8kV AD IEC 801-3:1984  $-3V/m$ IEC 801-4:1988 / prEN 55024-4:1993 - 1 kV Power Lines

- IEC 61000-3-3:1994 / EN61000-3-3:1995
- GB9254-1998
- FCC Title 47 CFR, Part 15 Class B 1)
- ICES-003, Issue 3
- VCCI-B
- AS/NZS 3548:1995

Products bearing the CE marking<sup>(2)</sup> also comply with:

· IEC 61000-3-2:1995 / EN 61000-3-2:1995.

Those products comply with the requirements of the following Directives and carry the CE-marking accordingly: EMC Directive 89/336/EEC and Low Voltage Directive 73/23/EEC, both amended by the Directive 93/68/FFC

1) This device complies with Part 15 of the FCC rules. Operation is subject to the following two conditions: (1) This device may not cause harmful interference, and

(2) This device must accept any interference received, including interference that may cause undesired operation.

<sup>2)</sup> All products sold in the European Economic Area (EEA) bear the CE marking.

Grenoble August 2000

Didier CABARFT Quality Manager

For Compliance Information ONLY, contact :

USA contact : Hewlett Packard Company, Corporate Product Regulations Manager 3000 Hanover Street, Palo Alto, CA 94304. (Phone (+1) (650) 857-1501)

Informações de regulamentação

#### Notice for the USA: FCC Class B Statement

#### Federal Communications Commission Radio Frequency Interference Statement Warning:

This equipment has been tested and found to comply with the limits for a Class B digital device, pursuant to Part 15 of the FCC Rules. These limits are designed to provide reasonable protection against harmful interference in a residential installation. This equipment generates, uses, and can radiate radio frequency energy and, if not installed and used in accordance with the instructions, may cause harmful interference to radio communications. However, there is no guarantee that interference will not occur in a particular installation. If this equipment does cause harmful interference to radio or television reception, which can be determined by turning the equipment off and on, the user is encouraged to correct the interference by one or more of the following measures:

- Reorient or relocate the receiving antenna.
- Increase the distance between the equipment and the receiver.
- Connect the equipment to an outlet on a different circuit to the one the receiver is connected to.
- Consult your dealer or an experienced radio/TV technician for help.

Hewlett-Packard's FCC Compliance Tests were conducted using HP-supported peripheral devices and HP shielded cables, such as those you receive with your system. Changes or modifications not expressly approved by Hewlett-Packard could void the user's authority to operate the equipment.

#### Safety Warning for USA

If the power cord is not supplied with your monitor, select the proper power cord according to your national electric specifications.

USA: use a UL listed SVT detachable power cord.

Hewlett-Packard's system certification tests were conducted with HP-supported peripheral devices and HP shielded cables, such as those you received with your system. Cables used with this computer must be properly shielded to comply with the requirements of the FCC.

Changes or modifications not expressly approved by Hewlett-Packard could void the user's authority to operate the equipment.

#### Notice for MPR

Your HP 15.0-inch Color Monitor has been tested according to MPR 1990:8 for Emission properties and meets the guidelines as given by MPR 1990:10 (2.01 - 2.04).

#### Notice for Japan

この装置は, 情報処理装置等電*別*障害自主規制協議会(vcci ) の基準 に基づく クラス日情報技術装置です。この装置は、家庭環境で使用すること - ニョヘンシン・5 市以入所の「シンク」とシューター・シーン受信機に近接して<br>を目的としていますが,この装置がラジオやテレビジョン受信機に近接して<br>使用されると,受信障害を引き起こすことがあります。 取り扱い説明書に従って正しい取り扱いをして下さい。